# نيوكت ةقداصم ASA AnyConnect Secure Mobility Client

# تايوتحملا

ةمدقملا <u>ةيساسألا تابلطتملا</u> تابلطتملا <u>ةمدختسملI تانوكملI</u> <u>ةيساسأ تامولءم</u> نانيوكت <mark>AnyConnect ةداەش</mark> .<br><u>ASA ىلء ةداهش ل</u>ا تېب<u>ثت</u> ةداهشلا نم ققحتلاو ةيداحألا ةقداصملل ASA نيوكت رابتخإ <u>ءاطخألI حي حصت</u> ةداهشلا نم ققحتلاو ةجودزم ةقداصمل ASA نيوكت رابتخ <u>ءاطخأل| حيحصت</u> ةقبسم ةئبعتو ةجودزم ةقداصمل ASA نيوكت رابتخإ <u>ءاطخأل| حيحصت</u> تاداهش طيطختو ةجودزم ةقداصمل ASA نيوكت رابتخإ <u>ءاطخأل| حي حصت</u> <u>اهحال ص|و ءاطخأل| ف|ش كت س|</u> .<br>ةدوجوم ريغ ةحل|ص ل| ةداهش ل| ةلص تاذ تامولعم

# ةمدقملا

ةقداصم مدختسي Client Mobility Secure AnyConnect ASA لوصول نيوكت دنتسملا اذه فصي .ةداهشلا ةحص نم ققحتلا عم ةجودزم

# ةيساسألا تابلطتملا

## تابلطتملا

:ةيلاتلا عيضاوملاب ةفرعم كيدل نوكت نأب Cisco يصوت

- ليصوتال ذخام ةقبط نيوكتو (ASA (CLI رماوا رطس ةهجاو نيوكتب ةيساسا ةفرعم ةنمآلا) SSL) VPN
- 509X تاداهشب ةيساسأ ةفرعم •

## ةمدختسملا تانوكملا

:ةيلاتلا جماربلا تارادصإ ىلإ دنتسملا اذه يف ةدراولا تامولعملا دنتست

- 8.4 رادصإلا ،(ASA (Appliance Security Adaptive Cisco ةلدعملا نامألا ةزهجأ جمانرب ثدحالI تارادصإلIو
- Windows 7 عم Cisco AnyConnect Secure Mobility Client، رادصإلا 3.1

:ءاشنإل (CA (يجراخ تاداهش عجرم تمدختسأ كنأ ضرتفملا نم

- ASA ل 64 ساسألاب زمرم ةداهش (#12 PKCS (12 مقر ماع حاتفمب يسايق ريفشت (AnyConnect.pfx)
- AnyConnect ل #12 PKCS ةداهش •

.ةصاخ ةيلمعم ةئيب ي ف ةدوجوملI ةزهجألI نم دنتسملI اذه يف ةدراولI تامولعملI ءاشنإ مت تناك اذإ .(يضارتفا) حوسمم نيوكتب دنتسملI اذه يف ةمدختسُملI ةزهجألI عىمج تأدب .رمأ يأل لمتحملا ريثأتلل كمهف نم دكأتف ،ليغشتلا ديق كتكبش

# ةيساسأ تامولعم

ASA) Cisco AnyConnect فيكتلل لباقلا نامألا زاهج نيوكتل الاثم دنتسملا اذه فصي .ةداهشلا ةحص نم ققحتلا عم ةجودزملا ةقداصملا مدختسي يذل Secure Mobility Client access I ةحيحصلا دامتعالا تانايبو ةداهشلا ريفوت كيلع بجي ،AnyConnect مدختسم كتفصب الاثم دنتسملا اذه مدقي امك .VPN لوصو ىلع لوصحلل ةيوناثلاو ةيساسألا ةقداصملل .ةقبسملا ةئبعتلا ةزيم مادختساب ةداهشلا نييعتل

## نيوكتلا

رماوألا لوح تامولعملا نم ديزم ىلع لوصحلل <u>رماوألI ثحب ةادأ</u> مدختسأ :ةظحالم �� ىل| لوصول| نءلجسمل| Cisco يمدختسمل طقف نكمي .مسقل| اذه يف ةمدختسمل| .ةيلخاد تامولعمو Cisco تاودأ

## AnyConnect ةداهش

كلت تيبثتب مقو ،AnyConnect pfx فـلم ىلع اجودزم ارقن رقنا ،لاثم ةداهش تيبثتال .ةيصخش ةداهشك ةداهشلا

:تيبثتلا نم ققحتلل (msc.certmgr (تاداهشلا ريدم مدختسأ

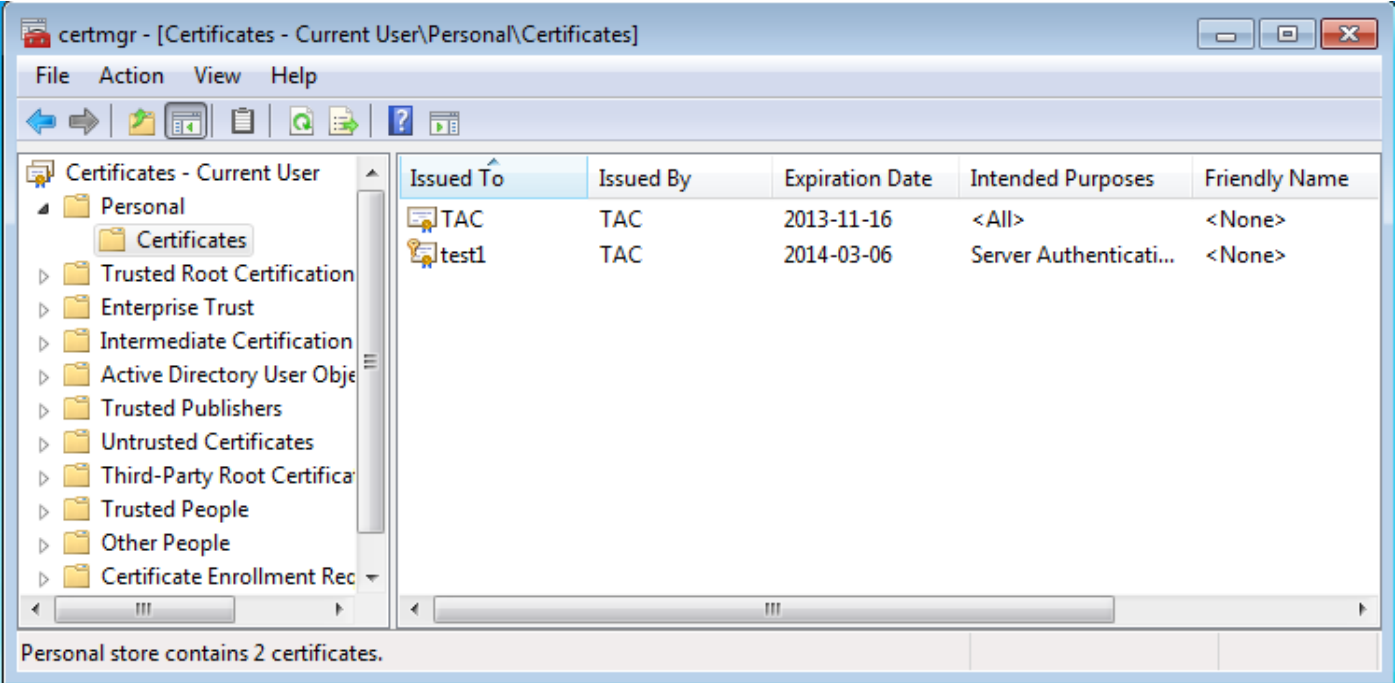

الف ،Microsoft يمدختسم نزخم يف ةداهش ىلع روثعلا AnyConnect لواحي ،يضارتفا لكشب .AnyConnect فيرعت فلم يف تارييغت يأ ءارجإل ةجاح

ASA ىلع ةداهشلا تيبثت

64:base #12 PKCS ةداهش داريتسإ ASA ل نكمي فيك لاثملا اذه حضوي

<#root>

BSNS-ASA5580-40-1(config)# crypto ca import CA pkcs12 123456

Enter the base 64 encoded pkcs12. End with the word "quit" on a line by itself: MIIJAQIBAzCCCMcGCSqGSIb3DQEHAaCCCLgEggi0MIIIsDCCBa8GCSqGSIb3DQEH

... <output ommitted>

... 83EwMTAhMAkGBSsOAwIaBQAEFCS/WBSkrOIeT1HARHbLF1FFQvSvBAhu0j9bTtZo 3AICCAA= quit

**INFO: Import PKCS12 operation completed successfully**

:داريتسالا نم ققحتلل certificates ca crypto show رمألا مدختسأ

BSNS-ASA5580-40-1(config)# show crypto ca certificates CA Certificate Status: Available Certificate Serial Number: 00cf946de20d0ce6d9 Certificate Usage: General Purpose Public Key Type: RSA (1024 bits)

 Signature Algorithm: SHA1 with RSA Encryption Issuer Name: cn=TAC ou=RAC o=TAC l=Warsaw st=Maz c=PL Subject Name: cn=TAC ou=RAC  $O=TAC$  l=Warsaw st=Maz  $c = Pl$  Validity Date: start date: 08:11:26 UTC Nov 16 2012 end date: 08:11:26 UTC Nov 16 2013 Associated Trustpoints: CA Certificate Status: Available Certificate Serial Number: 00fe9c3d61e131cda9 Certificate Usage: General Purpose Public Key Type: RSA (1024 bits) Signature Algorithm: SHA1 with RSA Encryption Issuer Name: cn=TAC ou=RAC o=TAC l=Warsaw st=Maz c=PL Subject Name: cn=IOS ou=UNIT o=TAC  $1 = Wa$  st=Maz c=PL Validity Date: start date: 12:48:31 UTC Nov 29 2012 end date: 12:48:31 UTC Nov 29 2013 Associated Trustpoints: CA

ضرعل "جارخإلI مجرتم ةادأ" مدختسI .show رماوأ ضعب <u>جارخالI مجرت مقادأ معدت</u> :ةظحال مع تاودأ ىلإ لوصولا نيلجسملا Cisco يمدختسمل طقف نكمي. show رمألا جَرخُمل ليلحت .ةيلخاد تامولعمو Cisco

ةداهشلا نم ققحتلاو ةيداحألا ةقداصملل ASA نيوكت

ةحص نم ققحتلI .ةداهشلI ةقداصمو (AAA) ةبساحملIو ضيوفتلIو ةقداصملا ASA مدختسي .ةيلحم تانايب ةدعاق AAA ةقداصم مدختست .ي مازلإ ةداهشلI

.ةداهشلا ةحص نم ققحتلا عم ةدحاو ةقداصم لاثملا اذه حضوي

#### <#root>

ip local pool POOL 10.1.1.10-10.1.1.20 username cisco password cisco webvpn enable outside AnyConnect image disk0:/AnyConnect-win-3.1.01065-k9.pkg 1 AnyConnect enable tunnel-group-list enable group-policy Group1 internal group-policy Group1 attributes vpn-tunnel-protocol ssl-client ssl-clientless address-pools value POOL tunnel-group RA type remote-access tunnel-group RA general-attributes  **authentication-server-group LOCAL** default-group-policy Group1 **authorization-required** tunnel-group RA webvpn-attributes  **authentication aaa certificate**

group-alias RA enable

ليلدلا يلإ لوصولا لوكوتورب ضي وفت ذيفنت نكمملا نم ،نيوكتلا اذه ىلإ ةفاضإلاب دعب .(CN) ةداهشلا مسا لثم ،ددحم ةداهش لقح نم مدختسملI مسا مادختساب (LDAP) فيفخلI ةيرهاظلا ةصاخلا ةكبشلا لمع ةسلج ىلع اهقيبطتو ةيفاضإ تامس دادرتسإ نكمي كلذ OPN). ماليا مع المولع مل ان م ديزمل .(VPN) من الصيوفت و مقداصمل الوح تامولع مل [و OpenLDAP Authorization with Custom Schema and Certificates Configuration Example.](http://www.cisco.com/en/US/tech/tk367/technologies_configuration_example09186a0080c0c519.shtml)

رابتخإ

ضرعل "جارخإلا مجرتم ةادأ" مدختسا .show رماوأ ضعب [جارخإلا مجرتم ةادأ معدت](https://www.cisco.com/cgi-bin/Support/OutputInterpreter/home.pl) :ةظحالم تاودأ ىلإ لوصولا نيلجسملا Cisco يمدختسمل طقف نكمي. show رمألا جَرخُمل ليلحت .ةيلخاد تامولعمو Cisco

نأ بجي .(cisco ةملك عم username cisco) يلحم تاغوسم لل ،ليكشت اذه تربتخا in order to تدوز :ةدوجوم ةداهشلا نوكت

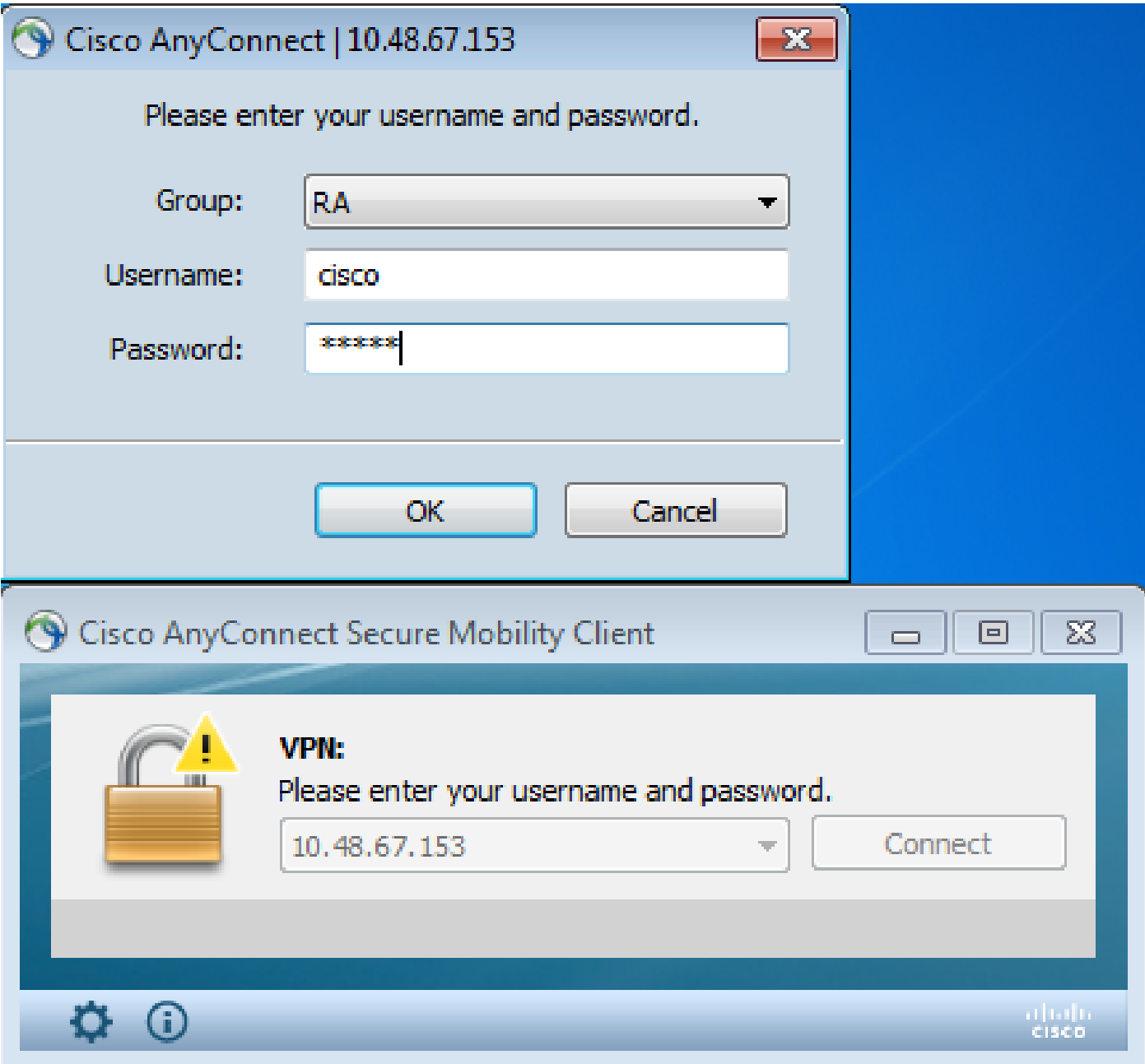

:ASA لا ىلع رمأ AnyConnect ليصفت sessionDB-vpn ضرعلا تلخد

#### <#root>

BSNS-ASA5580-40-1(config-tunnel-general)# show vpn-sessiondb detail AnyConnect Session Type: AnyConnect Detailed Username : **cisco**  Index : 10 Assigned IP : **10.1.1.10** Public IP : 10.147.24.60 Protocol : AnyConnect-Parent SSL-Tunnel DTLS-Tunnel License : AnyConnect Premium Encryption : RC4 AES128 Hashing : none SHA1

Bytes Tx : 20150 Bytes Rx : 25199 Pkts Tx : 16 Pkts Rx : 192 Pkts Tx Drop : 0 Pkts Rx Drop : 0 Group Policy : Group1 Tunnel Group : RA Login Time : 10:16:35 UTC Sat Apr 13 2013 Duration : 0h:01m:30s Inactivity : 0h:00m:00s NAC Result : Unknown VLAN Mapping : N/A VLAN : none AnyConnect-Parent Tunnels: 1 SSL-Tunnel Tunnels: 1 DTLS-Tunnel Tunnels: 1 AnyConnect-Parent: Tunnel ID : 10.1 Public IP : 10.147.24.60 Encryption : none TCP Src Port : 62531 TCP Dst Port : 443 Auth Mode : **Certificate and userPassword** Idle Time Out: 30 Minutes Idle TO Left : 28 Minutes Client Type : AnyConnect Client Ver : 3.1.01065 Bytes Tx : 10075 Bytes Rx : 1696 Pkts Tx  $: 8$  Pkts Rx  $: 4$  Pkts Tx Drop : 0 Pkts Rx Drop : 0 SSL-Tunnel: Tunnel ID : 10.2 Assigned IP : 10.1.1.10 Public IP : 10.147.24.60 Encryption : RC4 Hashing : SHA1 Encapsulation: TLSv1.0 TCP Src Port : 62535 TCP Dst Port : 443 Auth Mode : **Certificate and userPassword** Idle Time Out: 30 Minutes Idle TO Left : 28 Minutes Client Type : SSL VPN Client Client Ver : Cisco AnyConnect VPN Agent for Windows 3.1.01065 Bytes Tx : 5037 Bytes Rx : 2235 Pkts Tx  $: 4$  Pkts Rx  $: 11$  Pkts Tx Drop : 0 Pkts Rx Drop : 0 DTLS-Tunnel: Tunnel ID : 10.3 Assigned IP : 10.1.1.10 Public IP : 10.147.24.60 Encryption : AES128 Hashing : SHA1 Encapsulation: DTLSv1.0 UDP Dst Port : 443 Auth Mode : **Certificate and userPassword** Idle Time Out: 30 Minutes Idle TO Left : 29 Minutes Client Type : DTLS VPN Client Client Ver : 3.1.01065 Bytes Tx : 0 Bytes Rx : 21268

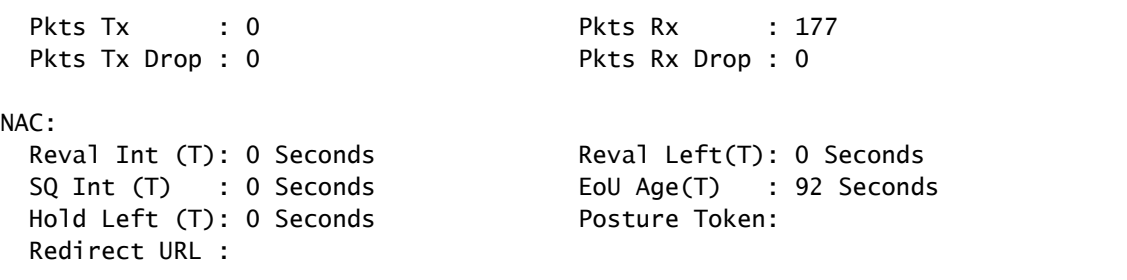

#### ءاطخألا حيحصت

.debug رماوأ مادختسإ لبق <u>حيحصت للرماوأ لوح ةمهم تامولعم</u> ىلإ عجرا :ةظحالم م

عجرم ىلع روثعلا متو ،تانايبلا ةدعاق يف اتقؤم ةداهشلا نيزخت متي مل ،لاثملا اذه يف نء ققحتال متو ،(ClientAuthentication) حيحص ل حات فمل مادختس إمدختس او ،قب اطم قدص م :حاجنب ةداهشلا ةحص

#### <#root>

debug aaa authentication debug aaa authorization debug webvpn 255

**debug webvpn AnyConnect 255**

debug crypto ca 255

ءاشنإب 255، webVPN debug رمألا لثم ،ةيليصفتلا ءاطخألا حيحصت رماوأ موقت نأ نكمي حيحصت ضعب ةلازإ تمت .ASA ىلع ريبك لمح عضوو جاتنإ ةئيب يف تالجسلا نم ديدعلا :حوضولل WebVPN ءاطخأ

<#root>

...

CERT\_API: Authenticate session 0x0934d687, non-blocking cb=0x00000000012cfc50 CERT API thread wakes up! CERT\_API: process msg cmd=0, session=0x0934d687 CERT\_API: Async locked for session 0x0934d687 CRYPTO\_PKI:

**Checking to see if an identical cert is**

 **already in the database**

CRYPTO\_PKI: looking for cert in handle=0x00007ffd8b80ee90, digest= ad 3d a2 da 83 19 e0 ee d9 b5 2a 83 5c dd e0 70 | .=..........\*.\..p CRYPTO\_PKI: Cert record not found, returning E\_NOT\_FOUND CRYPTO\_PKI:

**Cert not found in database**

CRYPTO\_PKI:

.

...

.

**Looking for suitable trustpoints**

CRYPTO PKI: Storage context locked by thread CERT API CRYPTO\_PKI:

**Found a suitable authenticated trustpoint CA**

CRYPTO\_PKI(make trustedCerts list)CRYPTO\_PKI:check\_key\_usage: ExtendedKeyUsage  $OID = 1.3.6.1.5.5.7.3.1$ CRYPTO\_PKI:

**check\_key\_usage:Key Usage check OK**

CRYPTO\_PKI:

**Certificate validation: Successful, status: 0**

. Attempting to retrieve revocation status if necessary CRYPTO\_PKI:Certificate validated. serial number: 00FE9C3D61E131CDB1, subject name: cn=test1,ou=Security,o=Cisco,l=Krakow,st=PL,c=PL. CRYPTO\_PKI: Storage context released by thread CERT API CRYPTO\_PKI: Certificate validated without revocation check

```
متيو ،ةددحم تاداهش نييءت دعاوق دجوت ال .ةقباطم قفن ةعومجم ىلع روثعلا ةلواحم يه هذه
:اهرفوت يتلا قفنلا ةعومجم مادختسإ
```
<#root>

.

CRYPTO\_PKI: Attempting to find tunnel group for cert with serial number: 00FE9C3D61E131CDB1, subject name: cn=test1,ou=Security,o=Cisco,l=Krakow,st=PL, c=PL, issuer\_name: cn=TAC,ou=RAC,o=TAC,l=Warsaw,st=Maz,c=PL. CRYPTO\_PKI:

**No Tunnel Group Match for peer certificate**

CERT\_API: Unable to find tunnel group for cert using rules (SSL)

```
:ةماعلا ةسلجلا ءاطخأ حيحصتو SSL يه هذه
```
<#root>

%ASA-7-725012: Device chooses cipher : RC4-SHA for the SSL session with client outside:10.147.24.60/64435 %ASA-7-717025:

**Validating certificate chain containing 1 certificate(s).**

%ASA-7-717029: **Identified client certificate** within certificate chain. serial number: 00FE9C3D61E131CDB1, subject name:  **cn=test1,ou=Security,o=Cisco,l=Krakow, st=PL,c=PL** . %ASA-7-717030: **Found a suitable trustpoint CA to validate certificate** . %ASA-6-717022:  **Certificate was successfully validated** . serial number: 00FE9C3D61E131CDB1, subject name: cn=test1,ou=Security,o=Cisco,l=Krakow,st=PL,  $c = Pl$ . %ASA-6-717028: Certificate chain was successfully validated with warning, revocation status was not checked. %ASA-6-725002: Device completed SSL handshake with client outside: 10.147.24.60/64435 %ASA-7-717036: **Looking for a tunnel group match based on certificate maps** for peer certificate with serial number: 00FE9C3D61E131CDB1, subject name: cn=test1, ou=Security,o=Cisco,l=Krakow,st=PL,c=PL, issuer\_name: cn=TAC,ou=RAC,o=TAC, l=Warsaw,st=Maz,c=PL. %ASA-4-717037:  **Tunnel group search using certificate maps failed for peer certificate** : serial number: 00FE9C3D61E131CDB1, subject name: cn=test1, ou=Security,o=Cisco,l=Krakow,st=PL,c=PL, issuer\_name: cn=TAC,ou=RAC,o=TAC, l=Warsaw,st=Maz,c=PL. %ASA-6-113012:  **AAA user authentication Successful : local database : user = cisco** %ASA-6-113009: **AAA retrieved default group policy (Group1) for user = cisco** %ASA-6-113008: AAA transaction status ACCEPT : user = cisco %ASA-7-734003: DAP: User cisco, Addr 10.147.24.60: Session Attribute aaa.cisco.grouppolicy = Group1 %ASA-7-734003: DAP: User cisco, Addr 10.147.24.60: Session Attribute aaa.cisco.username = cisco %ASA-7-734003: DAP: User cisco, Addr 10.147.24.60: Session Attribute aaa.cisco.username1 = cisco %ASA-7-734003: DAP: User cisco, Addr 10.147.24.60: Session Attribute aaa.cisco.username2 = %ASA-7-734003: DAP: User cisco, Addr 10.147.24.60: Session Attribute aaa.cisco.tunnelgroup = RA %ASA-6-734001: DAP: User cisco, Addr 10.147.24.60, Connection AnyConnect: The

following DAP records were selected for this connection: DfltAccessPolicy %ASA-6-113039: Group <Group1> User <cisco> IP <10.147.24.60> AnyConnect parent session started.

### ةداهشلا نم ققحتلاو ةجودزم ةقداصمل ASA نيوكت

ةقداصمل| مداخو ،ايلحم يس|سأل| ةقداصمل| مداخ نوكي ثيح ،ةجودزمل| ةقداصمل| ىلع ل|ثم اذه .انكمم ةداهشلا ةحص نم ققحتلا لازي ال .LDAP وه يوناثلا

:LDAP نيوكت لاثملا اذه حضوي

```
aaa-server LDAP protocol ldap
aaa-server LDAP (outside) host 10.147.24.60
 ldap-base-dn DC=test-cisco,DC=com
 ldap-scope subtree
  ldap-naming-attribute uid
  ldap-login-password *****
  ldap-login-dn CN=Manager,DC=test-cisco,DC=com
  server-type openldap
```
:يوناث ةقداصم مداخ ةفاضإ يلي اميف

<#root>

tunnel-group RA general-attributes

 **authentication-server-group LOCAL secondary-authentication-server-group LDAP**

default-group-policy Group1

**authorization-required**

tunnel-group RA webvpn-attributes

**authentication aaa certificate**

.يضارتفا دادعإ منأل نيوكتلا يف 'lauthentication-server-group local' يرت ال

مداوخ ةعومجم" ل ةبسنلاب '.group-server-authentication 'ل رخآ AAA مداخ يأ مادختسإ نكمي Security Dynamics مداخ ءانثتساب AAA مداوخ عيمج مادختسإ نكمملا نم ،"ةيوناثلl ةقداصملI .يسي ئرل ا ةقداص مل امداخ وه SDI لظي دق ،ةل|حل| مذه ي فو ؛(International (SDI

رابتخإ

ضرعل "جارخإل| مجرتم ةادأ" مدختسا .show رماوأ ضعب <u>جارخإل| مجرتم ةادأ معدت</u> :ةظحالم م تاودأ ىلإ لوصولا نيلجسملا Cisco يمدختسمل طقف نكمي. show رمألا جَرخُمل ليلحت .ةيلخاد تامولءمو Cisco

و (cisco ةملك عم cisco username (دامتعا ةقرو يلحم لا ،ليكشت اذه تربتخا to order in تردصأ :ةدوجوم ةداهشلا نوكت نأ بجي .(LDAP نم ةملك عم cisco username (دامتعا ةقرو LDAP

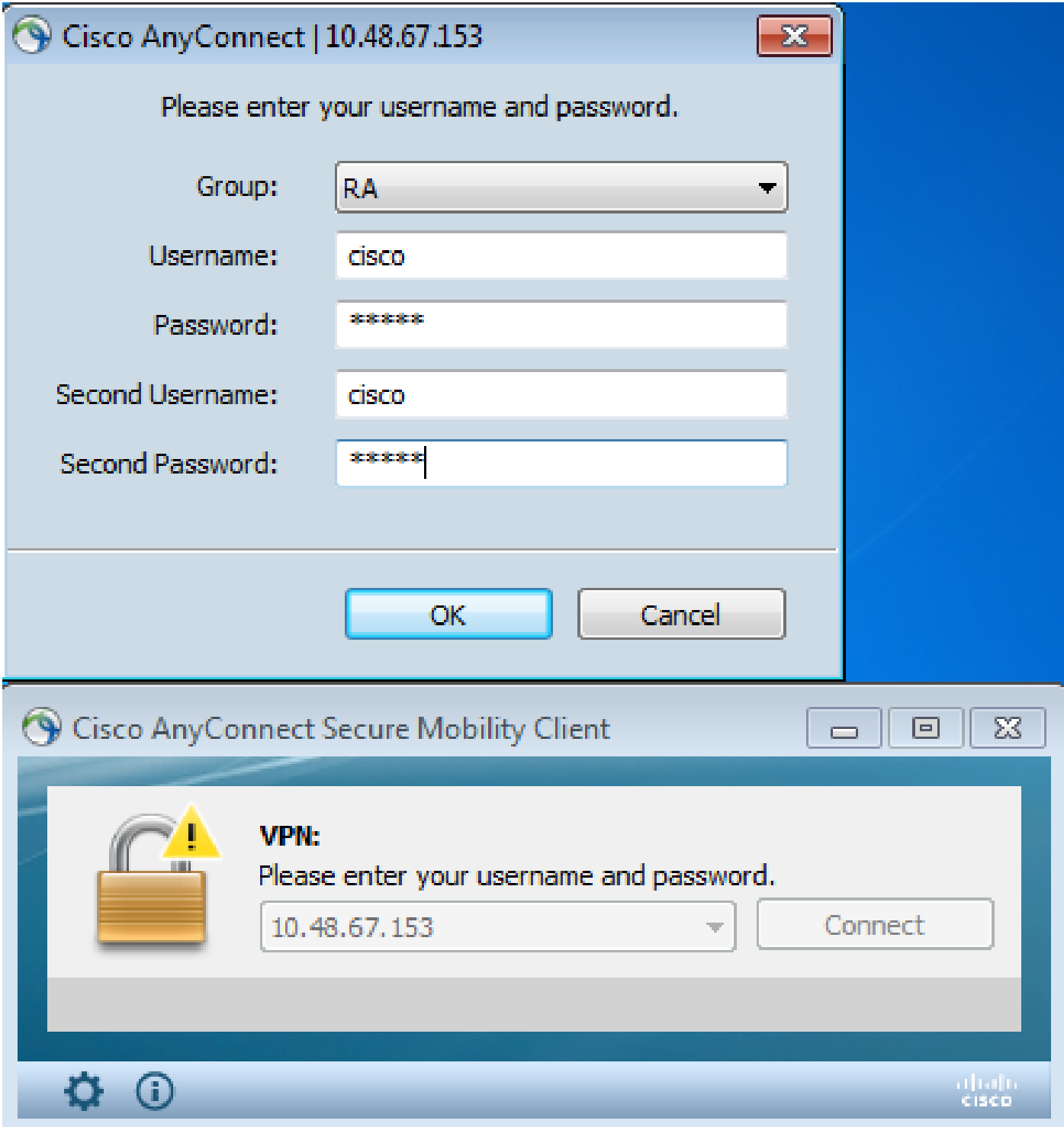

.ASA لا ىلع رمأ AnyConnect ليصفت sessionDB-vpn ضرعلا تلخد

<u>ةقداصملل ASA نيوكت"</u> ىلإ عجرا .ةيداحألI ةقداصملاب ةصاخلI كلتل ةلثامم جئاتنلI

<u>. رابتخالI ،ةداهشJJ نم ققحتلJو ةيداحألI</u>

ءاطخألا حيحصت

ASA نيوكت ىلإ عجرا .ةقداصملاو WebVPN ةسلجل ءاطخألا حيحصت تايلمع لثامتت ةيفاض| ةقداصم ةيلمع رەظت ."<u>ءاطخأل</u>| حيحصتو قدا<u>مشل| نم قبقحتل|و ةيداحأل| ةقداصمل</u>ل :ةدحاو

#### <#root>

%ASA-6-113012:

**AAA user authentication Successful : local database : user = cisco**

%ASA-6-302013: Built outbound TCP connection 1936 for outside:10.147.24.60/389 (10.147.24.60/389) to identity:10.48.67.153/54437 (10.48.67.153/54437) %ASA-6-113004:

```
AAA user authentication Successful : server = 10.147.24.60 : 
user = cisco
```
%ASA-6-113009: AAA retrieved default group policy (Group1) for user = cisco %ASA-6-113008: AAA transaction status ACCEPT : user = cisco

:LDAP نيوكت عم فلتخت نأ نكمي ليصافت LDAP ءاطخأ حيحصت يدبي

[34] Session Start [34] New request Session, context 0x00007ffd8d7dd828, reqType = Authentication [34] Fiber started [34] Creating LDAP context with uri=ldap://10.147.24.60:389 [34] Connect to LDAP server: ldap://10.147.24.60:389, status = Successful [34] supportedLDAPVersion: value = 3 [34] Binding as Manager [34] Performing Simple authentication for Manager to 10.147.24.60 [34] LDAP Search: Base DN = [DC=test-cisco,DC=com] Filter = [uid=cisco] Scope = [SUBTREE] [34] User DN = [uid=cisco,ou=People,dc=test-cisco,dc=com] [34] Server type for 10.147.24.60 unknown - no password policy [34] Binding as cisco [34] Performing Simple authentication for cisco to 10.147.24.60 [34] Processing LDAP response for user cisco [34] Authentication successful for cisco to 10.147.24.60 [34] Retrieved User Attributes: [34] cn: value = John Smith [34] givenName: value = John [34] sn: value = cisco [34] uid: value = cisco [34] uidNumber: value = 10000 [34] gidNumber: value = 10000 [34] homeDirectory: value = /home/cisco [34] mail: value = name@dev.local

```
[34]    objectClass: value = top
[34]    objectClass: value = posixAccount
[34]    objectClass: value = shadowAccount
[34]    objectClass: value = inetOrgPerson
[34]    objectClass: value = organizationalPerson
[34]    objectClass: value = person
[34]    objectClass: value = CiscoPerson
[34]    loginShell: value = /bin/bash
[34]    userPassword: value = {SSHA}pndf5sfjscTPuyrhL+/QUqhK+i1UCUTy
[34] Fiber exit Tx=315 bytes Rx=911 bytes, status=1
```

```
[34] Session End
```
### ةقبسم ةئبعتو ةجودزم ةقداصمل ASA نيوكت

ةقداصملل مدختسملا مدختسملا مدختسملا مسال مسال تنيعم ةداهش لوقح نييءت نكمملا نم :ةيوناثلاو ةيساسألا

<#root>

**username test1 password cisco**

tunnel-group RA general-attributes

 **authentication-server-group LOCAL**

 **secondary-authentication-server-group LDAP**

```
 default-group-policy Group1
 authorization-required
```
 **username-from-certificate CN**

 **secondary-username-from-certificate OU**

tunnel-group RA webvpn-attributes authentication aaa certificate

 **pre-fill-username ssl-client**

 **secondary-pre-fill-username ssl-client**

group-alias RA enable

يف اذه لاثملا، مدختسي ليمعلا ةداهشلا: cn=test1،ou=security،o=cisco،l=krakow،st=pl،c=pl.

ءاشنإ مت ببسلا اذهلو ،CN نم مدختسملا مسا ذخأ متي ،ةيساسألا ةقداصملل ةبسنلاب .'1test 'يلحملا مدختسملا

اذهلو ،OU) ةيميظنتل| ةدحول| نم مدختسمل| مس| ذخأ متي ،ةيوناثل| ةقداصملل ةبسنل|ب .LDAP مداخ ىلع مدختسملا "نامأ" ءاشنإ مت ببسلا

مسا ءلمل AnyConnect ىلع ةقبسملا ةئبعتلا رماوأ مادختسإ ضرف اضيأ نكمملا نم .اقبسم يوناثلاو يساسألا مدختسملا

امنيب ،LDAP وأ AD مداخ ةداع يساسألI ةقداصملI مداخ نوكي ،يءقاولI ملاعلI ويرانيس يف تاملك مدختسي يذلا (RSA (Adelman و Shamir و Rivest مداخ وه يوناثلا ةقداصملا مداخ نوكي LDAP/AD دامتعا تانايب ريفوت مدختسملا ىلع بجي ،ويرانيسلا اذه يف .زيمملا زمرلا رورم ىلع) ةداهشو (مدختسملا اهكلتمي يتلا)) RSA زمر رورم ةملكو (اهب مدختسملا ملعي يتلا) .(همادختسإ متي يذلا زاهجلا

رابتخإ

يلقح نم اقبسم أبعم هنأل يوناثلا وأ يساسألI مدختسملI مسا رييغت كنكمي ال هنأ ظحال :ةداهشلل OU و CN

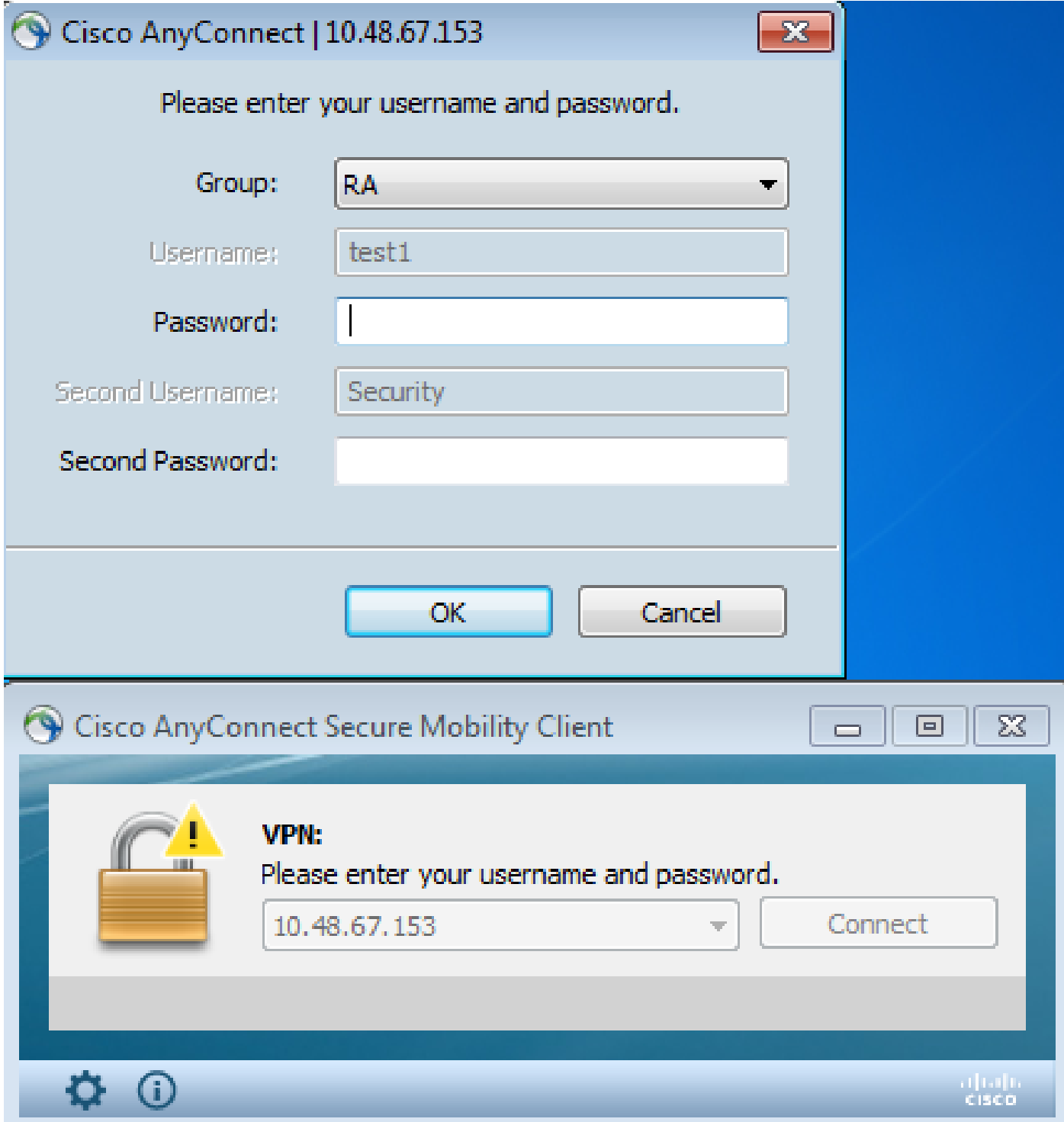

ءاطخألا حيحصت

:AnyConnect ىلإ هل اسرإ مت يذل ا ةقبسمل اقئبعتل ابلط لاثمل اذه حضوي

%ASA-7-113028: Extraction of username from VPN client certificate has been requested. [Request 5] %ASA-7-113028: Extraction of username from VPN client certificate has started. [Request 5] %ASA-7-113028: Extraction of username from VPN client certificate has finished successfully. [Request 5] %ASA-7-113028: Extraction of username from VPN client certificate has completed.

[Request 5] %ASA-7-113028: Extraction of username from VPN client certificate has been requested. [Request 6] %ASA-7-113028: Extraction of username from VPN client certificate has started. [Request 6] %ASA-7-113028: Extraction of username from VPN client certificate has finished successfully. [Request 6] %ASA-7-113028: Extraction of username from VPN client certificate has completed. [Request 6]

:ةحيحصلا نيمدختسملا ءامسأ مدختست ةقداصملا نأ ىرت انه

<#root>

%ASA-6-113012:

**AAA user authentication Successful : local database : user = test1**

%ASA-6-302013: Built outbound TCP connection 2137 for outside:10.147.24.60/389 (10.147.24.60/389) to identity:10.48.67.153/46606 (10.48.67.153/46606) %ASA-6-113004:

```
AAA user authentication Successful : server = 10.147.24.60 : 
user = Security
```
تاداهش طيطختو ةجودزم ةقداصمل ASA نيوكت

اذه يف حضوم وه امك ،ةنيعم قافنأ تاعومجم ىلإ ةددحم ليمع تاداهش نييءت اضيأ نكمملا نم :لاثملا

crypto ca certificate map CERT-MAP 10 issuer-name co tac

webvnn certificate-group-map CERT-MAP 10 RA

ةدعاسملا زكرم) TAC لبق نم ةعقوملا مدختسملا تاداهش عيمج نييءت متي ،ةقيرطلا هذهب '.RA 'مساب قفن ةعومجم ىلإ Cisco نم CA) TAC (ةينقتلا

.IPsec ل ةداهشلا نييءت نع فـلتخم لكشب SSL ل ةداهشلI نييءت نيوكت مت :ةظحالم  $\bullet$ نيوكتلا عضو يف 'map-group-tunnel 'دعاوق مادختساب هنيوكت متي ،IPsec ل ةبسنلاب عضو نمض 'map-group-certificate 'مادختساب هنيوكت متي ،SSL ل ةبسنلاب .ماعلا .WebVPN نيوكت

رابتخإ

:نآلا دعب قفنلا ةعومجم رايتخال جاتحت نل ،ةداهشلا نييعت نيكمت درجمب هنأ ظحال

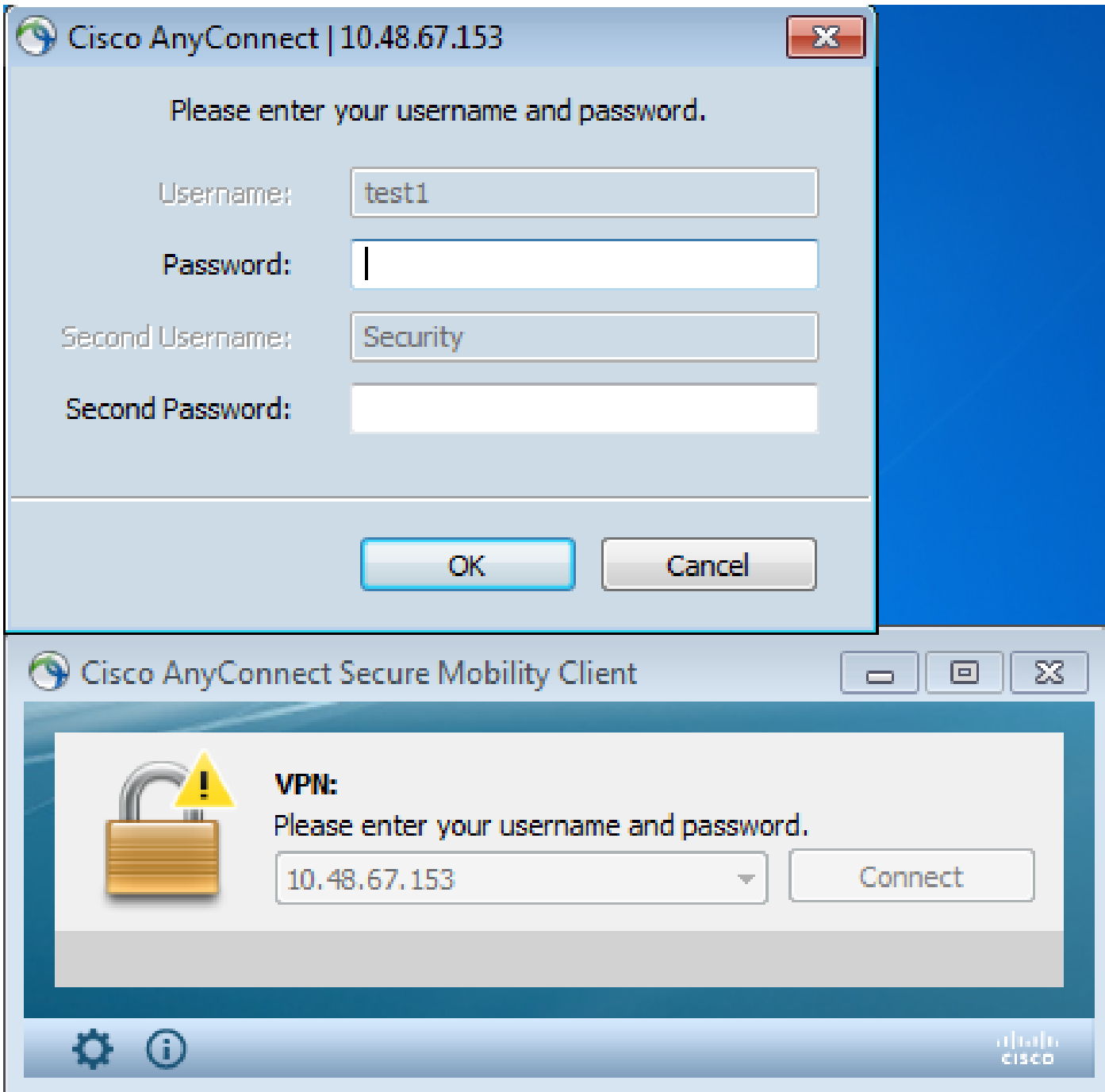

ءاطخألا حيحصت

:قفنلا ةعومجم ىلع روثعلاب ةداهشلا نيي عت ةدعاق حمست ،لاثملا اذه يف

<#root>

%ASA-7-717036:

**Looking for a tunnel group match based on certificate maps**

#### for

peer certificate with serial number: 00FE9C3D61E131CDB1, subject name: cn=test1, ou=Security,o=Cisco,l=Krakow,st=PL,c=PL, issuer\_name: cn=TAC,ou=RAC,o=TAC,

l=Warsaw,st=Maz,c=PL. %ASA-7-717038:

**Tunnel group match found. Tunnel Group: RA**

```
, Peer certificate: 
serial number: 00FE9C3D61E131CDB1, subject name: cn=test1,ou=Security,o=Cisco,
l=Krakow,st=PL,c=PL, issuer_name: cn=TAC,ou=RAC,o=TAC,l=Warsaw,st=Maz,c=PL.
```
# اهحالصإو ءاطخألا فاشكتسا

.اهحالصإو نيوكتلا ءاطخأ فاشكتسال اهمادختسإ كنكمي تامولعم مسقلا اذه رفوي

ةدوجوم ريغ ةحلاصلا ةداهشلا

:ةحلاص تاداهش يأ ىلع روثعلا AnyConnect ىلع رذعتي 7،Windows نم ةحلاص ةداهش ةلازإ دعب

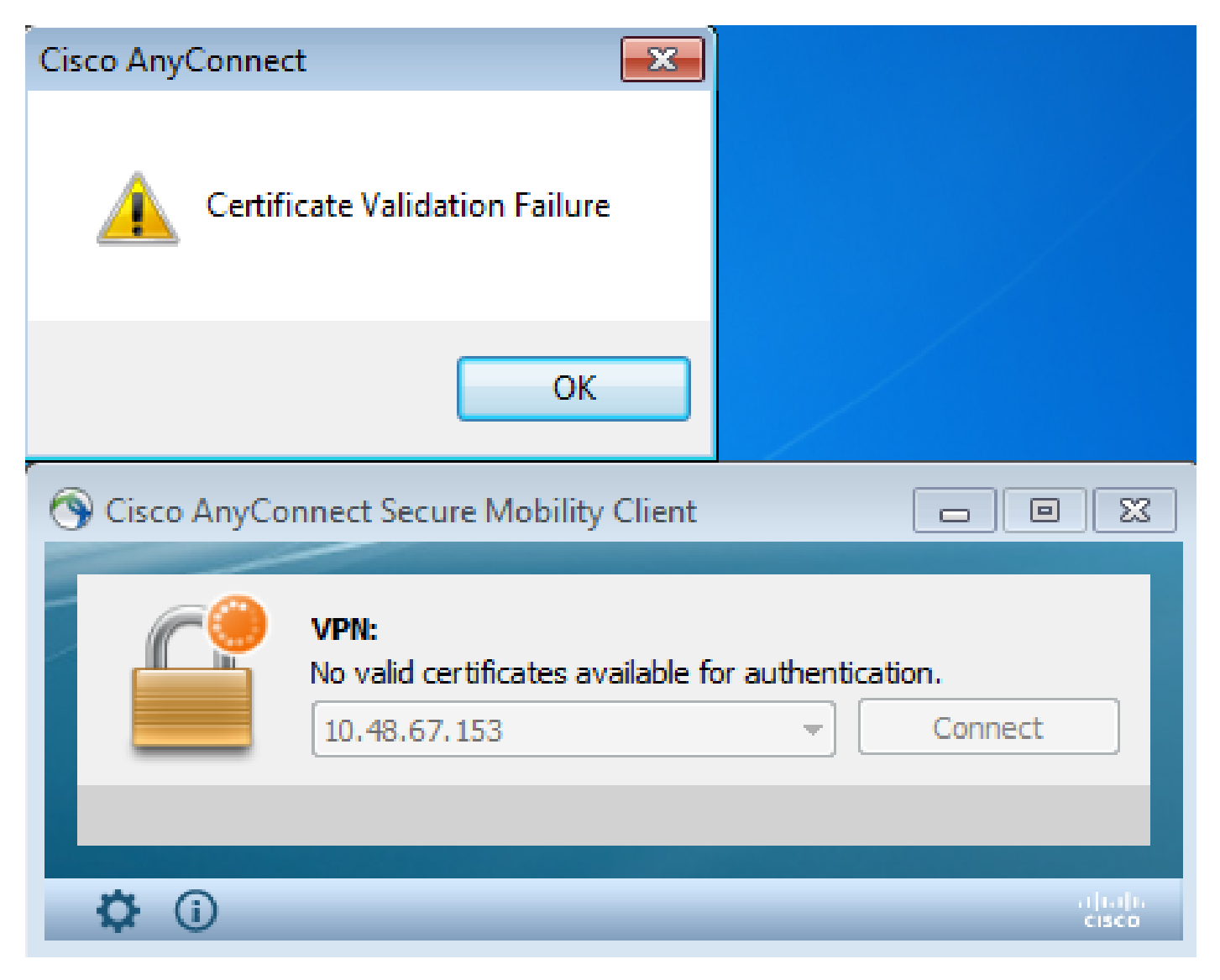

:(i-reset (ليمعلا لبق نم تيهنأ ةسلجلا نأ ودبي ،ASA لا ىلع

<#root>

%ASA-6-302013: Built inbound TCP connection 2489 for outside:10.147.24.60/52838 (10.147.24.60/52838) to identity:10.48.67.153/443 (10.48.67.153/443) %ASA-6-725001: Starting SSL handshake with client outside:10.147.24.60/52838 for TLSv1 session. %ASA-7-725010: Device supports the following 4 cipher(s). %ASA-7-725011: Cipher[1] : RC4-SHA %ASA-7-725011: Cipher[2] : AES128-SHA %ASA-7-725011: Cipher[3] : AES256-SHA %ASA-7-725011: Cipher[4] : DES-CBC3-SHA %ASA-7-725008: SSL client outside:10.147.24.60/52838 proposes the following 8 cipher(s). %ASA-7-725011: Cipher[1] : AES128-SHA %ASA-7-725011: Cipher[2] : AES256-SHA %ASA-7-725011: Cipher[3] : RC4-SHA %ASA-7-725011: Cipher[4] : DES-CBC3-SHA %ASA-7-725011: Cipher[5] : DHE-DSS-AES128-SHA %ASA-7-725011: Cipher[6] : DHE-DSS-AES256-SHA %ASA-7-725011: Cipher[7] : EDH-DSS-DES-CBC3-SHA %ASA-7-725011: Cipher[8] : RC4-MD5 %ASA-7-725012: Device chooses cipher : RC4-SHA for the SSL session with client outside:10.147.24.60/52838 %ASA-6-302014:

**Teardown TCP connection 2489 for outside:10.147.24.60/52838 to identity:10.48.67.153/443 duration 0:00:00 bytes 1448 TCP Reset-I**

## ةلص تاذ تامولعم

- ة التاريخ التاليون التي التي التي التالي التالي التي تشمل التاع من التاع التاع ومع من ني وكت والتالي بيوكت وال
- [نامألا زاهج مدختسم ضيوفتل يجراخ مداخ نيوكت](/content/en/us/td/docs/security/asa/asa84/configuration/guide/asa_84_cli_config/ref_extserver.html) •
- [Cisco نم تاليزنتلاو ينفلا معدلا](https://www.cisco.com/c/ar_ae/support/index.html?referring_site=bodynav) •

ةمجرتلا هذه لوح

ةي الآلال تاين تان تان تان ان الماساب دنت الأمانية عام الثانية التالية تم ملابات أولان أعيمته من معت $\cup$  معدد عامل من من ميدة تاريما $\cup$ والم ميدين في عيمرية أن على مي امك ققيقا الأفال المعان المعالم في الأقال في الأفاق التي توكير المالم الما Cisco يلخت .فرتحم مجرتم اهمدقي يتلا ةيفارتحالا ةمجرتلا عم لاحلا وه ىل| اًمئاد عوجرلاب يصوُتو تامجرتلl مذه ققد نع امتيلوئسم Systems ارامستناء انالانهاني إنهاني للسابلة طربة متوقيا.